**آموزش ثبت اطالعات پایه نمایندگی خودرو – قسمت 7**

## • **انتخاب کد حسابداری قطعه**

**تب دوم در پنجره ایجاد قطعه، اطالعات کد حسابداری کاالست. در این بخش کد های حسابداری مربوط به قطعه تعریف شده به قطعه لینک می شود؛ از جمله کد خرید، برگشت از خرید، ساخته شده، بهای تمام شده و فروش قطعه. البته معموال کد ساخته شده و کد بهای تمام شده برای نمایندگی های خودرو کاربرد خاصی ندارد.** 

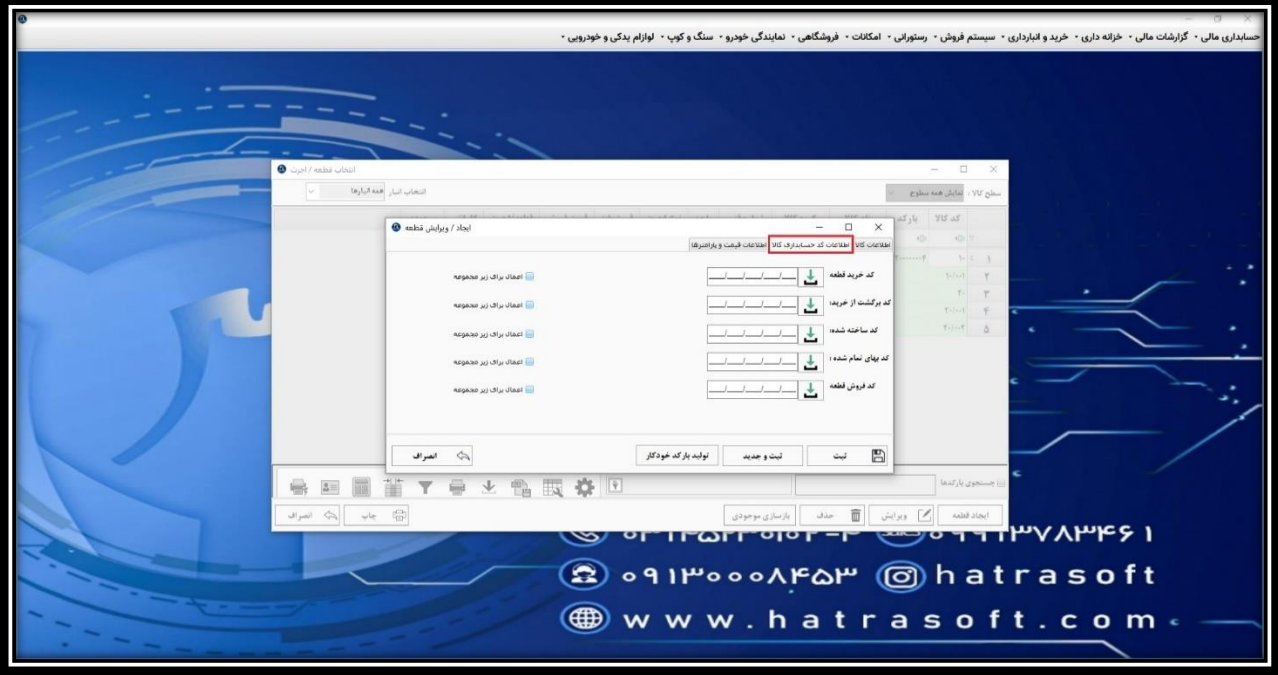

**با انتخاب آیکون کنار هر کد، پنجره کد های حسابداری سیستم باز می شود و و تنها با یادداشت کردن نام حساب، می توانید آن را یافته و انتخاب کنید.**  **آموزش ثبت اطالعات پایه نمایندگی خودرو – قسمت 7**

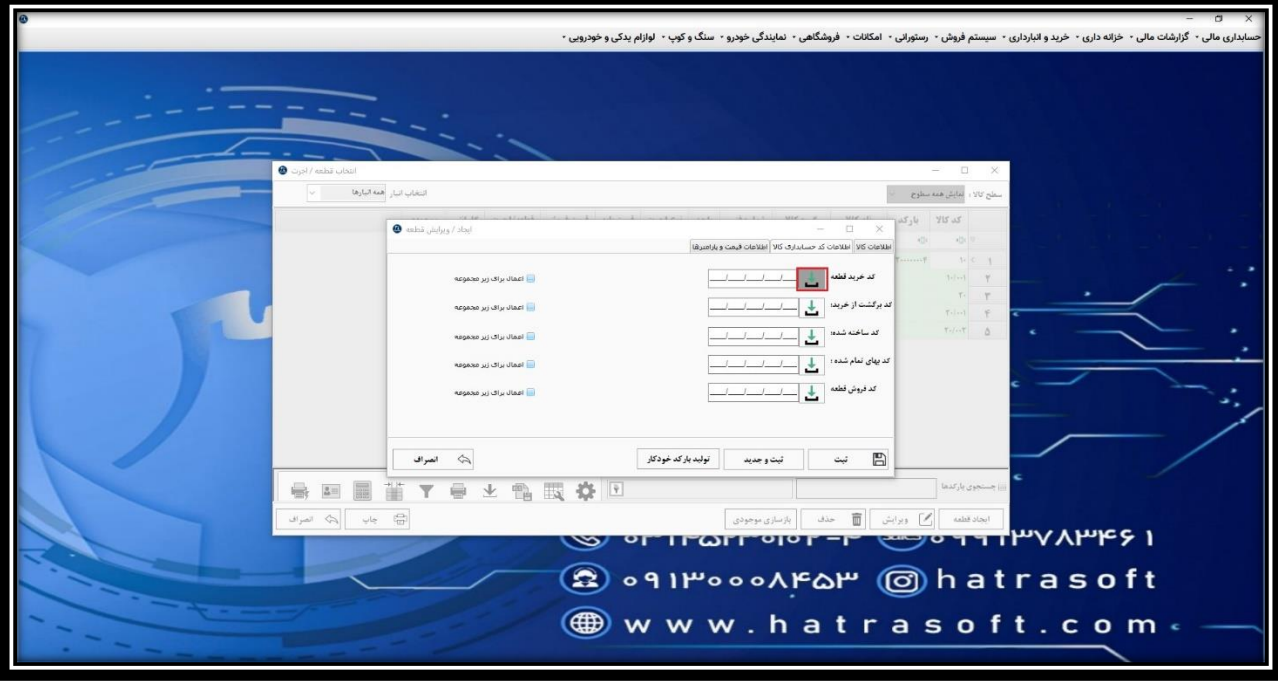

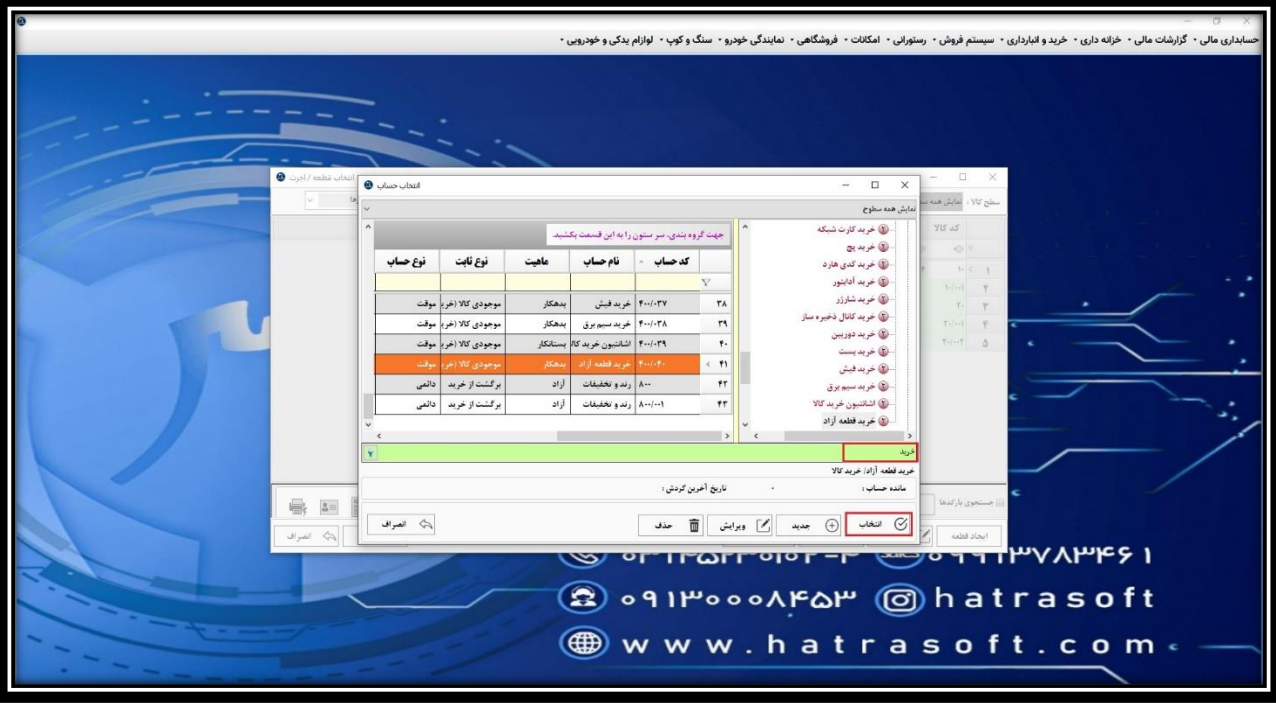

**پس از انتخاب، کد ها در ردیف مورد نظر قرار می گیرند.** 

**همچنین با فعال کردن تیک اعمال برای زیر مجموعه، این کد های انتخابی برای قطعات زیر مجموعه قطعه فعلی نیز انتخاب می شوند.**

**آموزش ثبت اطالعات پایه نمایندگی خودرو – قسمت 7**

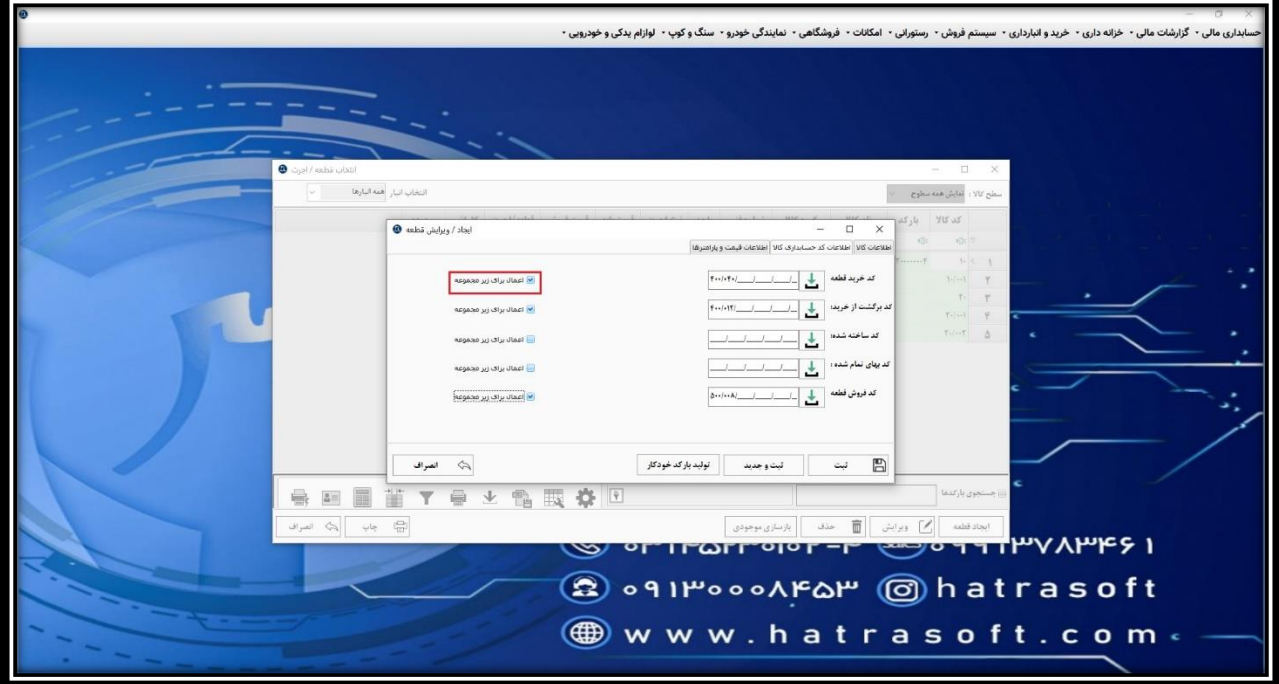

**لازم به ذکر است که کد های حسابداری خرید، برگشت از خرید و فروش قطعه، برای زمانی استفاده می شود که فاکتور های خرید یا فروش قطعه آزاد در ماژول های خرید و انبارداری یا سیستم فروش توسط خود کاربر ثبت شود و مربوط به خرید یا فروش از طریق فاکتور های خود نمایندگی خودرو نیست.**